Login to your MajorClarity account using your district's preferred login method.

# MY CAREER PLAN in MajorClarity

Academic + Career Plan

Click the View Career Plan button to view your digital ACP document.

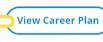

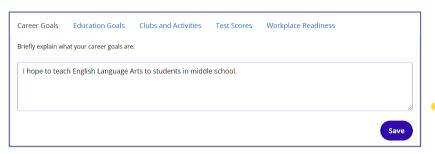

### **Career Goals**

Write a brief description of your career goals. Click Save.

student user quide

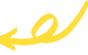

### **Education Goals**

Write a brief description of your career goals.
Click Save.

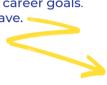

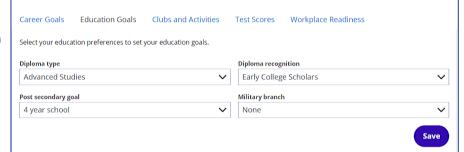

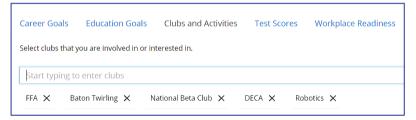

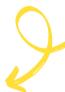

# **Clubs and Activities**

Add club and activity affiliations by typing the title in the search box. Click the X to remove an item.

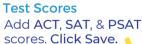

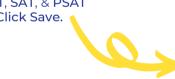

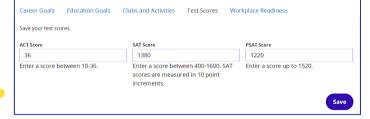

## **Workplace Readiness**

Add workplace readiness credentials, industry certifications and recognitions. Click Save.

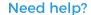

For questions about your account or the platform, contact MajorClarity support chat from the message icon at the bottom of your screen.

Students must abide by all Acceptable Technology Usage policies when using chat.

**Support Chat Hours** 

Monday - Friday 8AM - 6PM ET

| Career Goals                                    | Education Goals     | Clubs and Activities        | Test Scores | Workplace Readiness |      |
|-------------------------------------------------|---------------------|-----------------------------|-------------|---------------------|------|
| Save your workplace experience and recognition. |                     |                             |             |                     |      |
| ASVAB taken?                                    |                     |                             |             |                     |      |
| Workplace Readiness Assessment taken?           |                     |                             |             |                     |      |
| Career Readiness Certificate?                   |                     |                             |             |                     |      |
| Industry credential                             |                     | Industry credential cluster |             |                     |      |
| Industry cred                                   | Industry credential |                             |             | Select a cluster 🗸  |      |
|                                                 |                     |                             |             |                     | Save |